# **Huddly Canvas White Board Camera User's Guide**

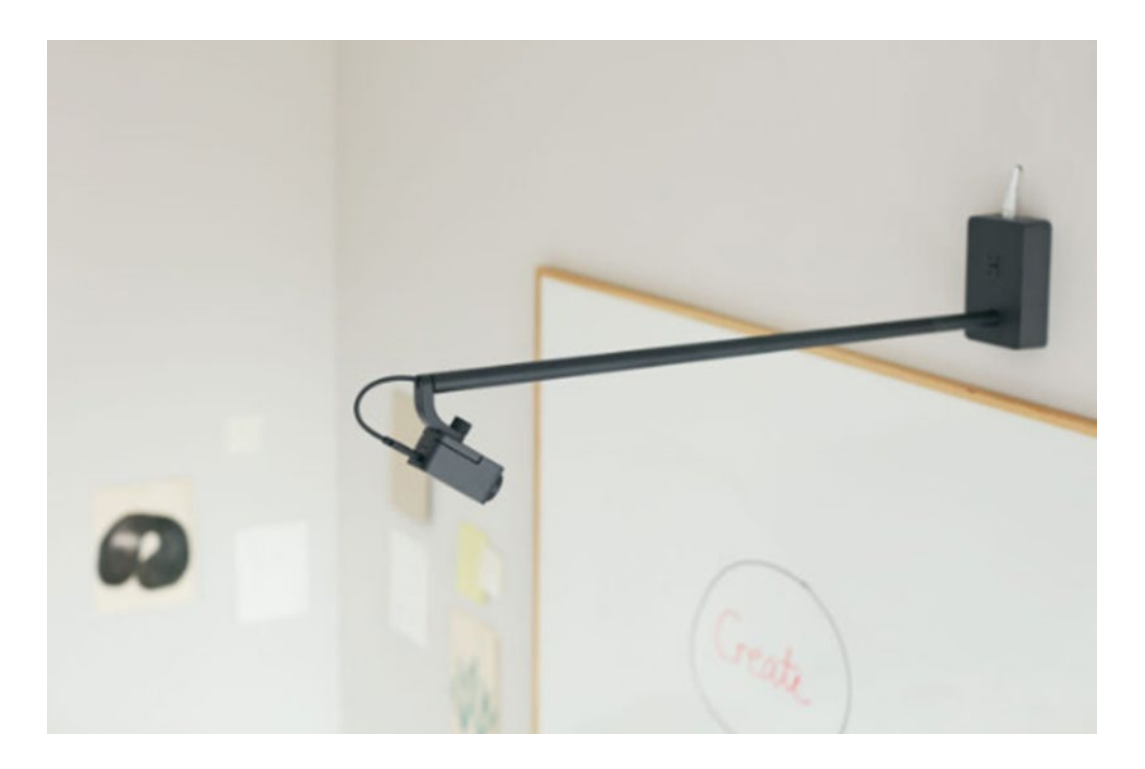

### CHAFFEY COLLEGE

## Huddly Camvas User's Guide

#### Scope:

This document applies to the use of the Huddly Camvas White Board Camera for the purpose of presentation enhancement through Zoom within Chaffey College classrooms.

#### Overview:

The following document describes the features, and operation of the Huddly Camvas White Board Camera to enhance and share whiteboard content into remote classes and meetings.

#### Features:

- Enhances text visibility and readability
- Boost marker color
- Removes shadows, gloss and visual noise
- Hides people standing in front of the whiteboard

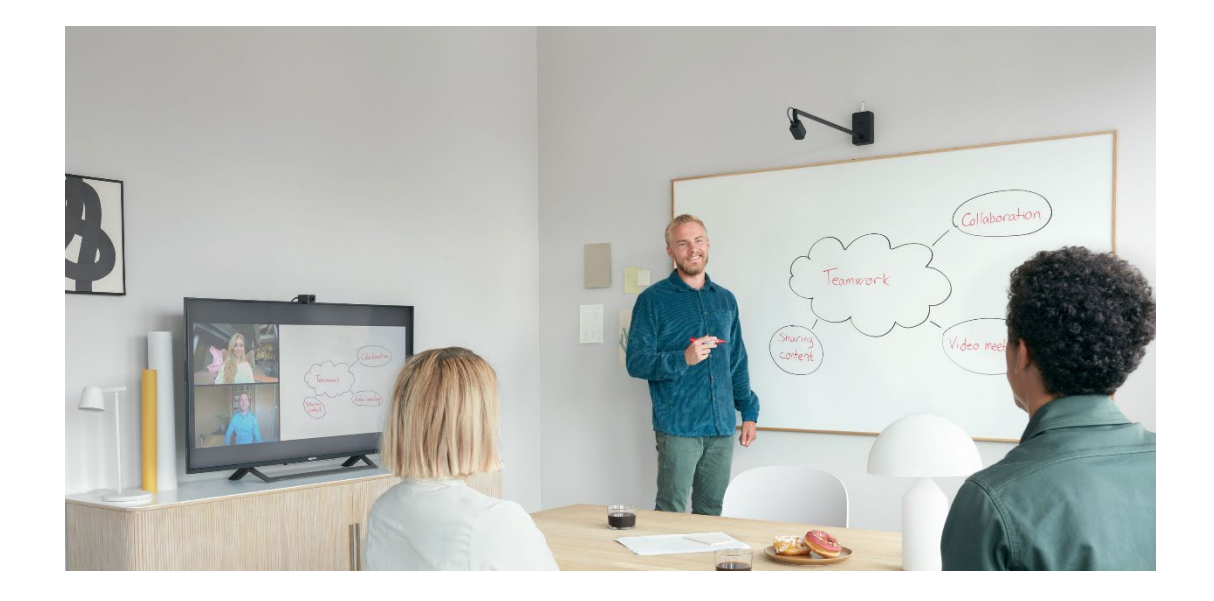

## Huddly Camvas - Quick Start

- 1. Begin your Zoom meeting
- 2. On the Zoom menu bar click the **Up Arrow** of the **"Stop Video"** button

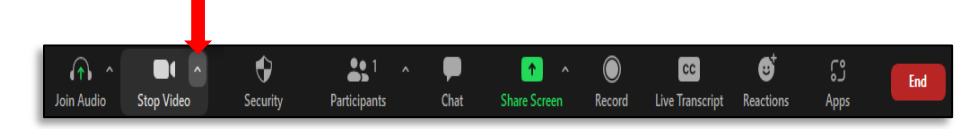

3. Ensure the **"Huddly Camvas"** camera is selected

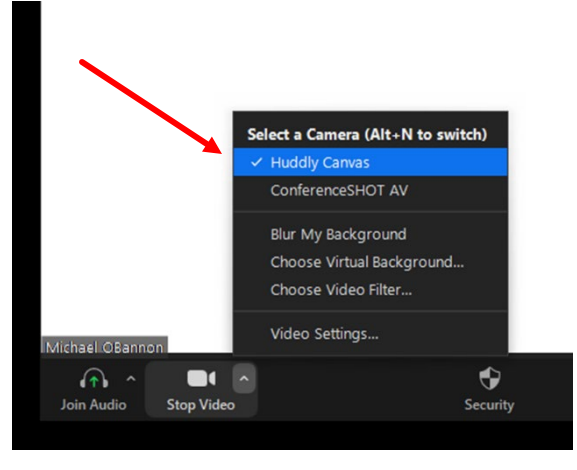

4. Begin your presentation

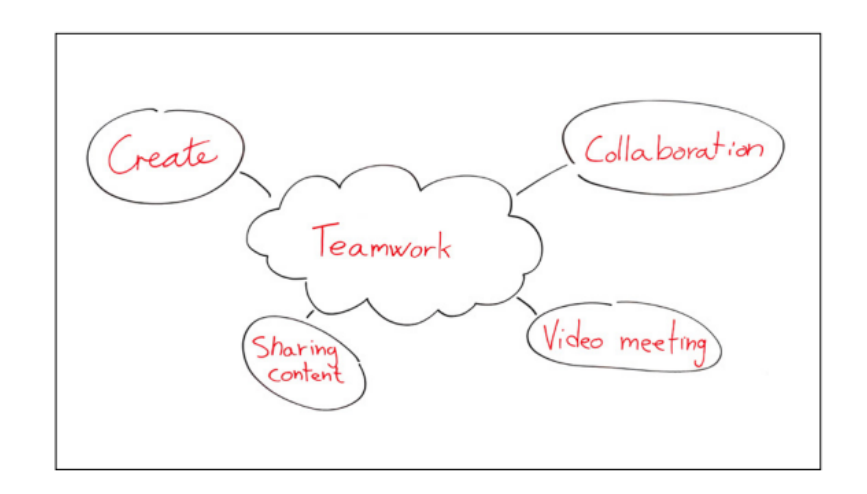